# **E-Mail: Funktionalität CC und BCC**

Die E-Mail-Felder "CC" und "BCC" stehen im Vorschau-Fenster "E-Mail senden ..." vor dem Versenden der E-Mail zur Verfügung.

Beispiel:

Bereich STAMMDATEN - ADRESSEN - Schaltfläche: KONTAKT - AUSGEBEN

Sie wählen das gewünschte E-Mail-Layout aus und gelangen über die Schaltfläche: SENDEN zu nachfolgender Ansicht, in der auch die Felder "CC" und "BCC" zur Verfügung stehen.

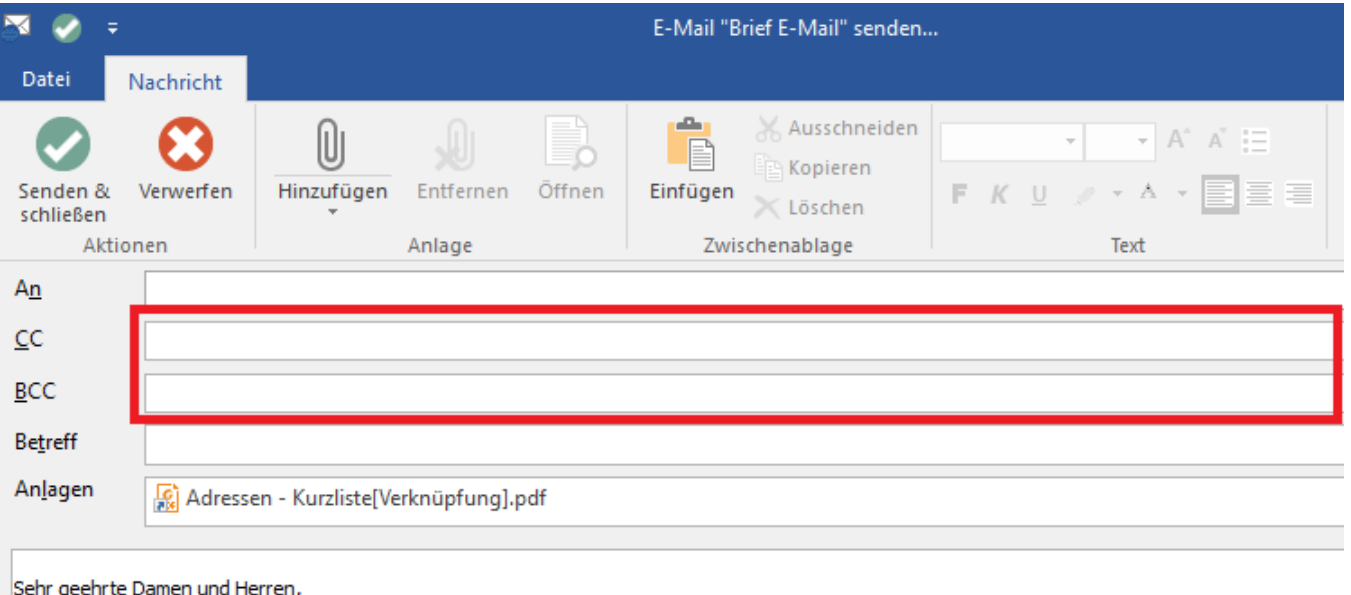

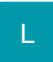

In den Eigenschaften aller E-Mail Layouts stehen u.a. die Felder

- Kopie (CC) an und
- Blindkopie (BCC)

zur Verfügung.

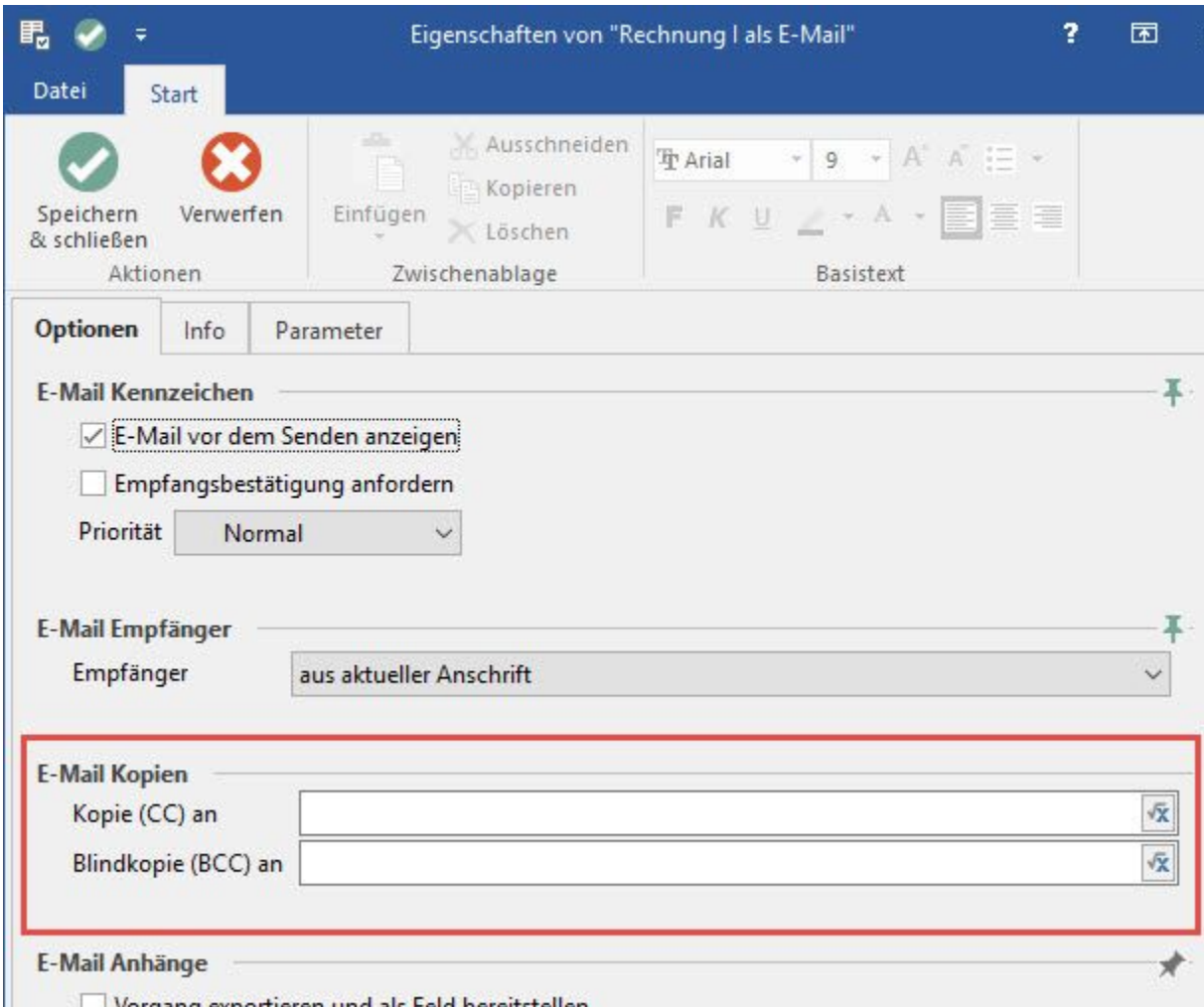

- Vorgang exportieren und als Feld bereitstellen
	- Die Felder können über den Formeleditor mit Variablen für E-Mailadressen belegt werden.
	- Es können feste E-Mailadressen hinzugefügt werden.
	- Mehrere Adressen werden mit Semikolon getrennt.
	- Der Feldeditor wertet die Adressen schon beim Gestalten aus und prüft diese auf Gültigkeit. Dabei wird der aktuell ausgewählte Datensatz zum Auswerten der Formel verwendet. Im Feldeditor stehen die Formeln zu Verfügung mit denen z.B. über DBInfo eine E-Mailadresse aus einer anderen Tabelle verwendet werden kann. Mit Cond bzw. If Funktion können beliebige Auswahlstrukturen aufgebaut werden.

### **Erweitertes E-Mail-Format bei E-Mail-Adressen**

Im Feldeditor können zu den E-Mailadressen zusätzlich Namen angegeben werden. Die Namen können beliebige Zeichen (ausgenommen " <> []) enthalten.

Damit diese richtig verarbeitet werden, muss eine Adresse wie folgt aussehen:

"mein Name" <meineeMail@meinefirma.domain>

#### **Beispiele:**

Beispiel: Allgemein

"OPOS control" <zahlungseingang@opos-control.de>

Anstelle der <> kann die E-Mail auch in [] eckige Klammern eingetragen werden: "OPOS control" [zahlungseingang@opos-control.de]

Auch hier werden mehrere Adressen mit Semikolon getrennt.

Eine Überprüfung auf leere Namen bzw. E-Mailadressen ist nicht nötig. Es können also direkt z.B. über DBinfo Formeln erweiterte E-Mailadressen erstellt werden, ggf. leere Adressen werden nicht mit ausgegeben.

#### Beispiel: Feste Kopie an die Abteilungsleiter:

"Abteilungsleiter Mayer" <Einkauf@meineTest-Firma123.de>; "Abteilungsleiter Müller" [Lager@meineTest-Firma123.de]; Versand@meineTest-Firma123. de

Beispiel: Dem Vertreter eine Kopie (CC) schicken:

\$DBinfo(Vertreter,«VtrNr»,E-Mail1)

Beispiele Vorgangs-E-Mail:

Wenn ein Händler bei der Adresse hinterlegt ist, soll dem Händler (Rechnungsanschrift) die E-Mail als Kopie (CC) geschickt werden:

\$DBinfo(Anschriften,\$DBinfo(Adressen,«AdrNr»,HaeAdrNr),\$DBinfo(Adressen,«AdrNr»,ReAnsNr),E-Mail1)

Formel für erweitertes Format: "Händler \$DBinfo(Anschriften,\$DBinfo(Adressen,«AdrNr»,HaeAdrNr),\$DBinfo(Adressen,«AdrNr»,ReAnsNr),Na2)" <\$DBinfo (Anschriften,\$DBinfo(Adressen,«AdrNr»,HaeAdrNr),\$DBinfo(Adressen,«AdrNr»,ReAnsNr),E-Mail1)>

Wenn der Vorgang keine Steuer hat, soll die Buchhaltung eine Blindkopie erhalten:

\$If(«IklStKz», buchhaltung@meineTest-Firma123.de)

Wenn der Vorgang ins Ausland geliefert wird, soll der Versand informiert werden:

\$If(«Art»='Lieferschein', \$If(«Li.Land»<>276, Versand@meineTest-Firma123.de))

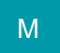

## **Allgemein gilt:**

- Die Felder werden beim Versenden einer E-Mail immer beachtet.
- $\bullet$ Alle E-Mail Anbindungen können CC und BCC Felder verarbeiten.
- Über Berechtigungskennzeichen kann gesteuert werden, ob ein Benutzer die Felder sehen bzw. ändern kann.
- Ist in einem Layout eine CC oder BCC Adresse hinterlegt, wird diese immer beachtet.
- Die Berechtigungsstrukturen erlauben nur das Steuern der Anzeige. D.H. wenn z.B. eine BCC Adresse hinterlegt ist, aber der Benutzer keine Berechtigung für das Feld hat, wird die E-Mail trotzdem an die BCC Adresse versendet.